# TUTORIAL WEB PARA LA ASIGNATURA DE CIRCUITOS INTEGRADOS

## F.J. GONZÁLEZ-CAÑETE, R. GARCIA-MERIDA, G. VALENCIA Departamento de Tecnología Electrónica. ETSI de Telecomunicación. Universidad de Málaga. España fgc@uma.es, gmraul@ya.com, gvalencia@uma.es

*En este artículo se muestra la implementación de una sitio Web que contiene diferentes aplicaciones desarrolladas mediante Java applets, que ilustran el funcionamiento de los circuitos que se estudian en la asignatura Circuitos Integrados en las Ingenierías Técnicas de Telecomunicación de la Universidad de Málaga. Cada una de estas aplicaciones es altamente configurable y permite el estudio y comprensión de los fundamentos de la materia abordadas.* 

#### **1. Introducción**

En los últimos años, con la creciente difusión del *World Wide Web* (WWW), unida al uso genérico de los exploradores que utilizan los documentos HTML (*HyperText Markup Language*) por defecto, y la creación en 1995 del lenguaje orientado a objetos Java [1], de Sun Microsystems Inc., han proporcionado una nueva oportunidad para el desarrollo, reparto y distribución de utilidades interactivas docentes por la WWW, si bien actualmente existe otra alternativa a la creación de documentos interactivos para Internet usando Macromedia Flash [2].

La tecnología basada en *applets* de Java es muy conveniente para crear y difundir por la red Internet programas de simulación pequeños e interactivos con fines docentes. Java es un lenguaje de programación genérico que tiene ciertas características que le hacen muy indicado para la programación en Internet, y los *applets* están integrados naturalmente en el entorno de documentos con HTML. Los *applets* se pueden ejecutar directamente dentro de un explorador como Mozilla Firefox, Internet Explorer o cualquier otro.

Los esfuerzos para desarrollar herramientas multimedia para la enseñanza están encaminados a acelerar el aprendizaje del estudiante a través del uso de software interactivo, de ayudas visuales como imágenes estáticas y pequeños vídeos, y de documentos con hiperenlaces. Estas herramientas para la ingeniería pueden descargarse de Internet. Podemos encontrar varios cursos multimedia que proporcionan mejoras sustanciales en el aprendizaje del estudiante [3, 4]. Estos cursos ofrecen una considerable ganancia en tiempo en la retención de conocimientos por parte del estudiante.

Por todas estar razones, se decidió realizar un tutorial basados en *applets* Java que permitiera ilustrar, de forma interactiva y gráfica, el funcionamiento de la mayoría de los circuitos modelo que se estudian en el temario de la asignatura Circuitos Integrados que se imparte en las Ingenierías Técnicas de Telecomunicación de la Universidad de Málaga.

#### **2. Software desarrollado**

El propósito de este tutorial, que se encuentra totalmente funcional y operativo [5], es reproducir el comportamiento de varios de los circuitos que se estudian en la asignatura. El énfasis se centra en la visualización interactiva de importantes conceptos que a menudo escapan de la atención del estudiante y de los que es difícil dar una visión global usando únicamente el material tradicional de aprendizaje. Es lo que podríamos denominar una realización visual de la teoría.

En total, se ha desarrollado un conjunto de once *applets* abarcando una amplia variedad de temas relacionados con la asignatura de Circuitos Integrados, aunque no se cubre completamente el temario

de la misma. Cada *applet* cuenta con un breve manual de uso, definido como documento HTML situado en la misma página donde se ubica el *applet*.

Inicialmente, al entrar al sitio Web donde se ubica la aplicación, se ofrecen una serie de enlaces a modo de índice para acceder a cada uno de los *applets*. Los contenidos de los programas desarrollados fueron distribuidos entre los diferentes temas de la asignatura. En los próximos apartados se describen cada uno de ellos.

### 2.1. Familias Lógicas Digitales [6]

Este tema está dividido, a su vez, en tres apartados que incluyen un *applet* cada uno, titulados: "Margen de Ruido", "Fan-Out" y "Posible acoplamiento entre familias lógicas".

El *applet* "Margen de Ruido" calcula el margen de ruido entres dos puertas (pertenecientes o no a la misma familia lógica). Para ello se calcula el margen de ruido a nivel bajo (MRL) y a nivel alto (MRH) a partir de los valores de tensión de entrada y salida a nivel alto y bajo de ambas puertas lógicas introducidos por el usuario mediante unas barras deslizantes, y se representan gráficamente los valores de tensión a los que trabajan ambas familias lógicas. El margen ruido resultante será el valor menor entre MRH y MRL. Si alguno de los márgenes de ruido es negativo, se muestra un mensaje informando de que el acoplamiento entre dichas familias no es posible.

En la Fig. 1 se muestra el *applet* de "Margen de Ruido".

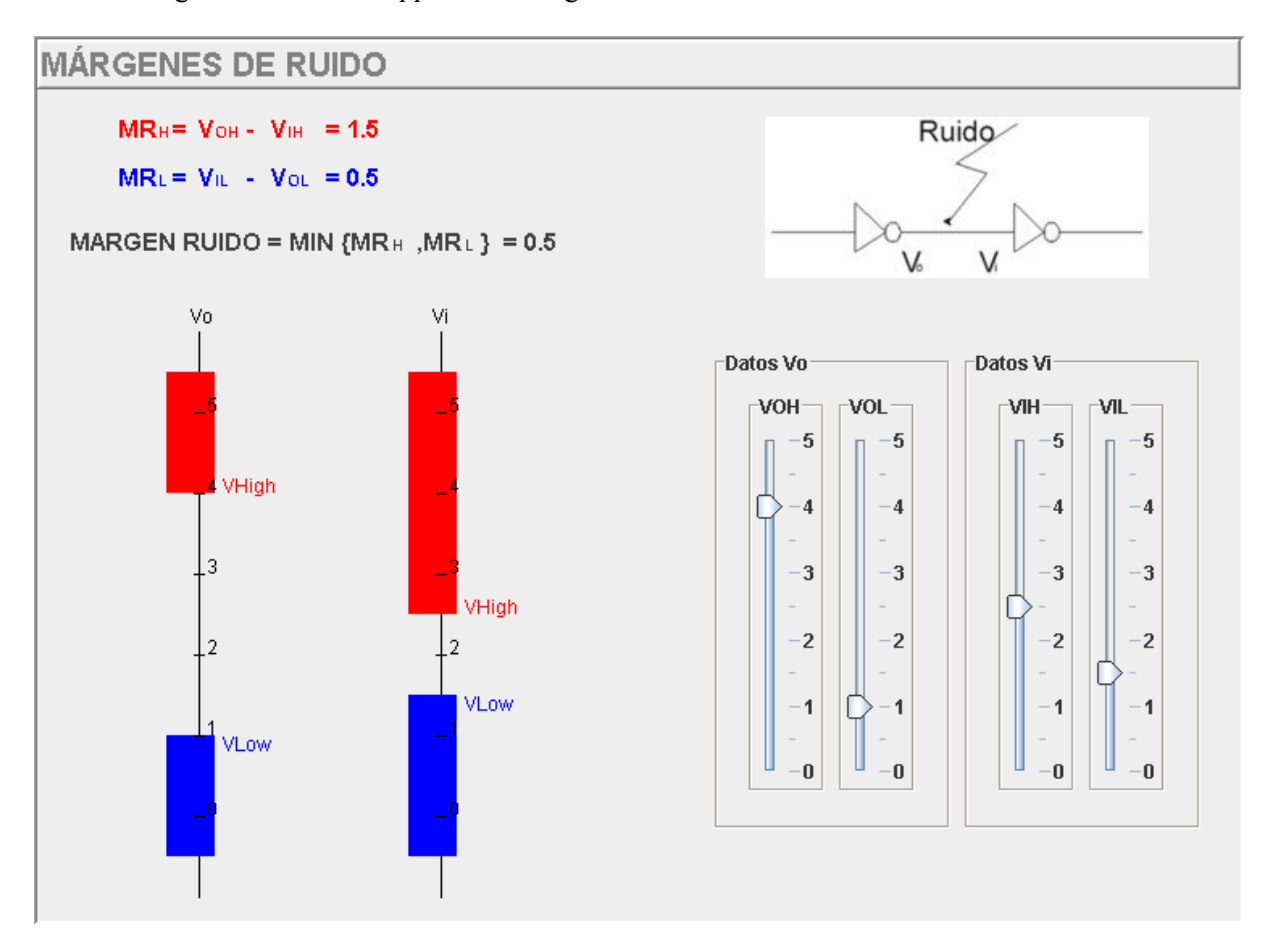

#### **Figura 1**. Margen de Ruido

 El *applet* "Fan-Out" calcula el Fan-Out a nivel alto (NH) y nivel bajo (NL) de una familia lógica a partir de los valores de las corrientes de entrada y salida a nivel alto y bajo introducidos por el usuario. Se usa el color rojo para representar la corriente que entra a la segunda familia lógica desde la

primera familia lógica, y el azul para la corriente que sale desde la segunda familia lógica. Además de usar colores diferentes para indicar que se trata de corrientes con distinto origen; el ancho del trazo, empleado para representar las corrientes varia proporcionalmente al valor introducido por el usuario. El fan out resultante es el valor menor entre NH y NL. Para cada uno de esos niveles lógicos se dibuja a la salida el número de puertas posibles (de 1 a 3), si dicho número es superior a 3, aparece la variable N con puntos suspensivos. Si alguno de los dos fan out es nulo (es decir, no se puede conectar ninguna puerta a la salida), se muestra un mensaje informando de esta circunstancia al usuario, no apareciendo, en dicho caso un valor numérico. En la Fig. 2 se muestra en interfaz de usuario del *applet* con un ejemplo de cálculo del Fan Out.

El objetivo del *applet* "Acoplamiento" es calcular, a partir de las tensiones y corrientes de entrada y salida a nivel alto y bajo introducidos por el usuario, si es posible acoplar puertas de dos familias lógicas diferentes. Para ello se comprueba que los márgenes de ruido y fan out de ambas familias son valores factibles para llevar a cabo dicho acoplamiento. El *applet* muestra gráficamente el margen de ruido y el fan-out entre las dos familias y también, si se cumplen o no todas las condiciones que deben verificarse para que el acoplamiento sea viable. La Fig. 3 muestra el interfaz gráfico del *applet* junto con un ejemplo en el que no es posible el acoplamiento.

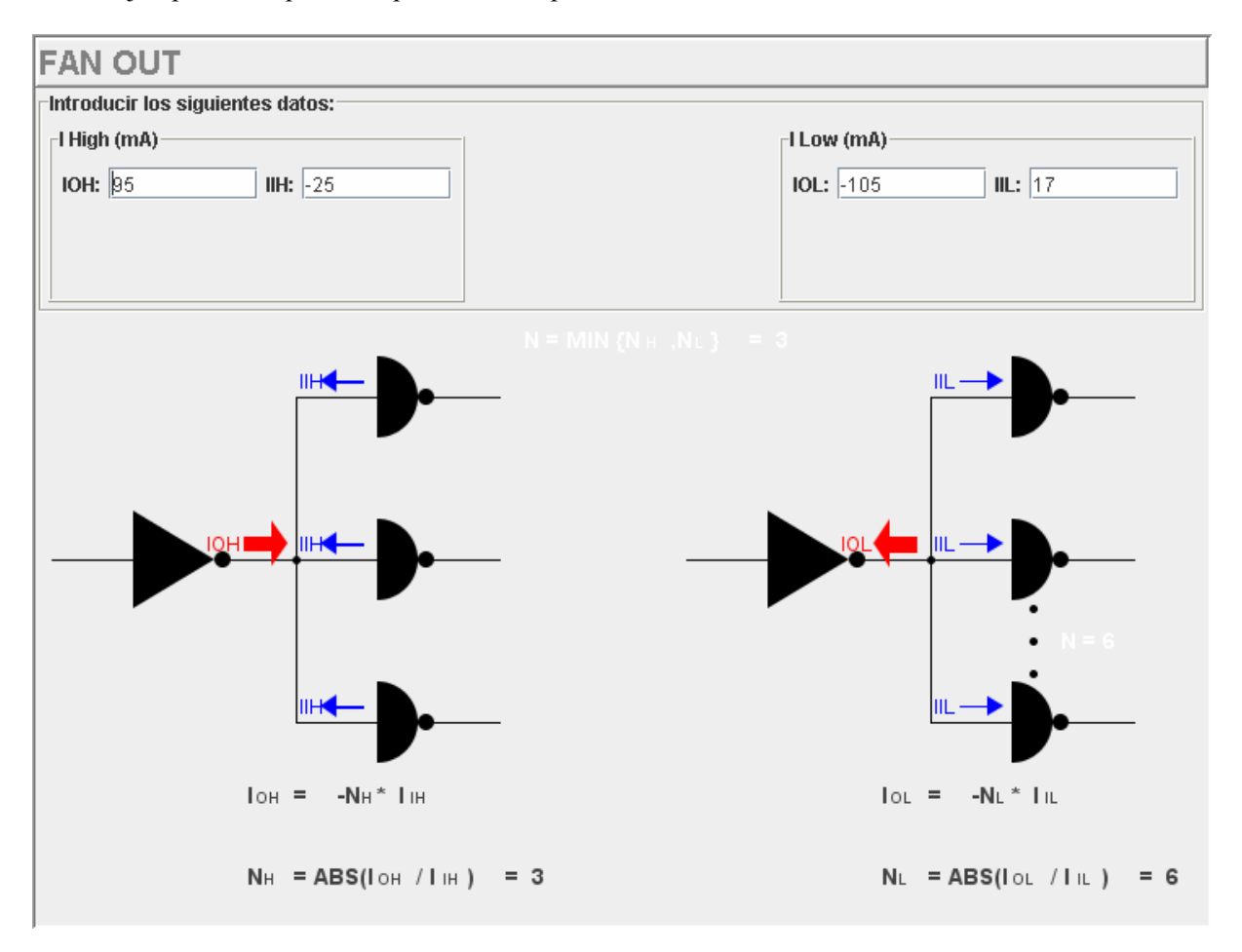

**Figura 2**. Fan-Out

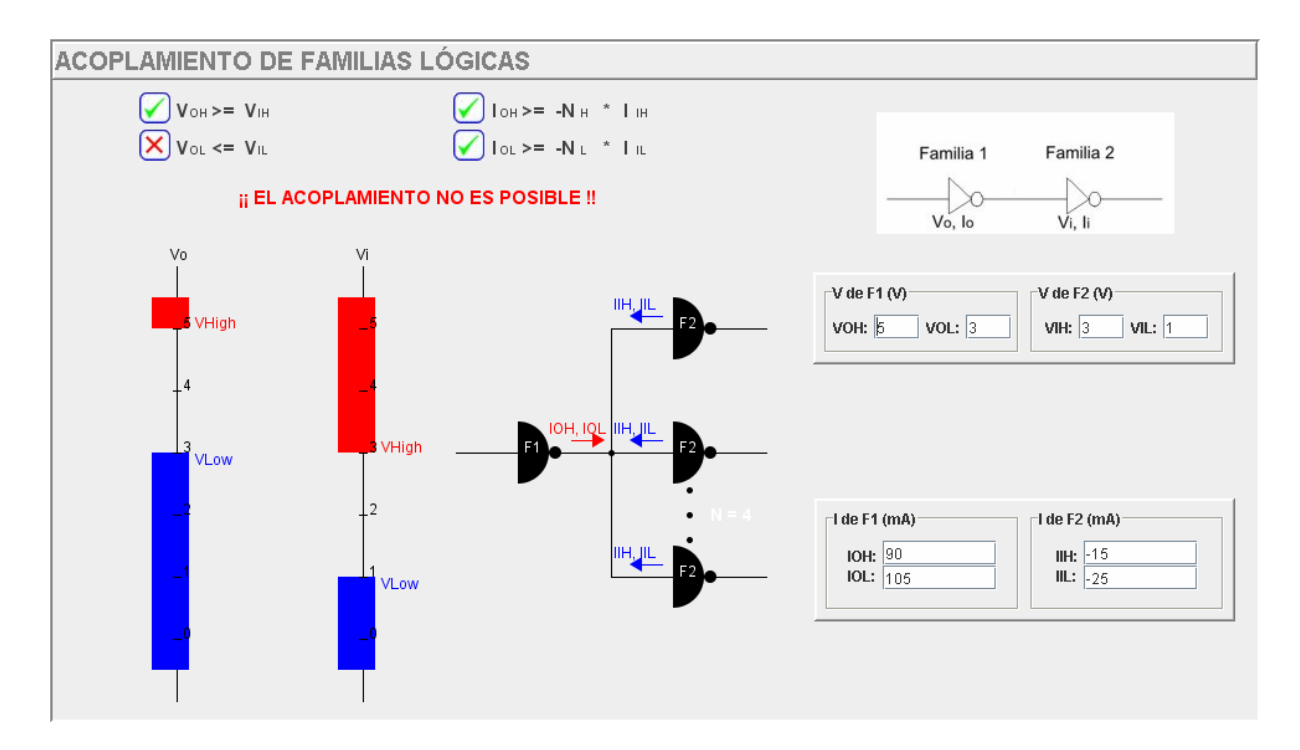

**Figura 3**. Acoplamiento de familias lógicas.

2.2. Análisis en frecuencia de etapas amplificadoras básicas [7]

El objetivo de este *applet* es realizar un análisis en frecuencia de una etapa amplificadora realizada con un transistor bipolar en configuración de emisor común. A partir de los valores de la resistencia de entrada, resistencias de colector, emisor y de carga, así como posibles condensadores de acoplo y desacoplo introducidos por el usuario, se realiza mediante el circuito equivalente en pequeña señal en alterna el análisis en baja o alta frecuencia, representando gráficamente la curva de respuesta en amplitud mediante el diagrama de Bode resultante e indicando el valor de cada uno de los ceros y polos. En el *applet*, que se muestra en la Fig. 4, se pueden distinguir cuatro pestañas. En la primera de ellas se introducen los valores de los componentes antes mencionados. Además, es posible añadir un condensador en dos posiciones diferentes para permitir reducir el ancho de banda del amplificador al desplazar uno o dos de los polos en alta frecuencia. En la pestaña "Análisis BF" se pide el valor de β y de la resistencia R<sub>π</sub> para el modelo en π del transistor y se muestra el circuito equivalente y el diagrama de Bode para baja frecuencia. En la pestaña "Análisis AF" se piden los valores de los componentes del modelo en alta frecuencia del transistor y se muestra el circuito equivalente y el diagrama de Bode para alta frecuencia en el caso de que se pueda aplicar el teorema de Miller. En el caso de que no se pueda aplicar dicha simplificación, el programa informa de este hecho. La última pestaña muestra la respuesta en frecuencia en el caso de que se haya elegido añadir un condensador para reducir el ancho de banda.

2.3. Diseño de circuitos aritméticos usando el A.O.

Este *applet* diseña mediante un único Amplificador Operacional (A.O.) y resistencias un circuito que implementa una ecuación como la mostrada en Ec. 1 usando el método descrito en [8]. Siendo  $V_1...V_n$  y  $V_3...V_m$  las tensiones de entrada del circuito.

$$
V_o = X_1 V_1 + X_2 V_2 + \dots + X_n V_n - Y_a V_a - Y_b V_b - \dots Y_m V_m
$$
\n<sup>(1)</sup>

A partir de los coeficientes X e Y, y del valor de la resistencia de realimentación del A.O., que son valores que deben ser suministrados por el usuario, el programa diseña el circuito y calcula el valor de las resistencias que hay que usar para implementar la ecuación.

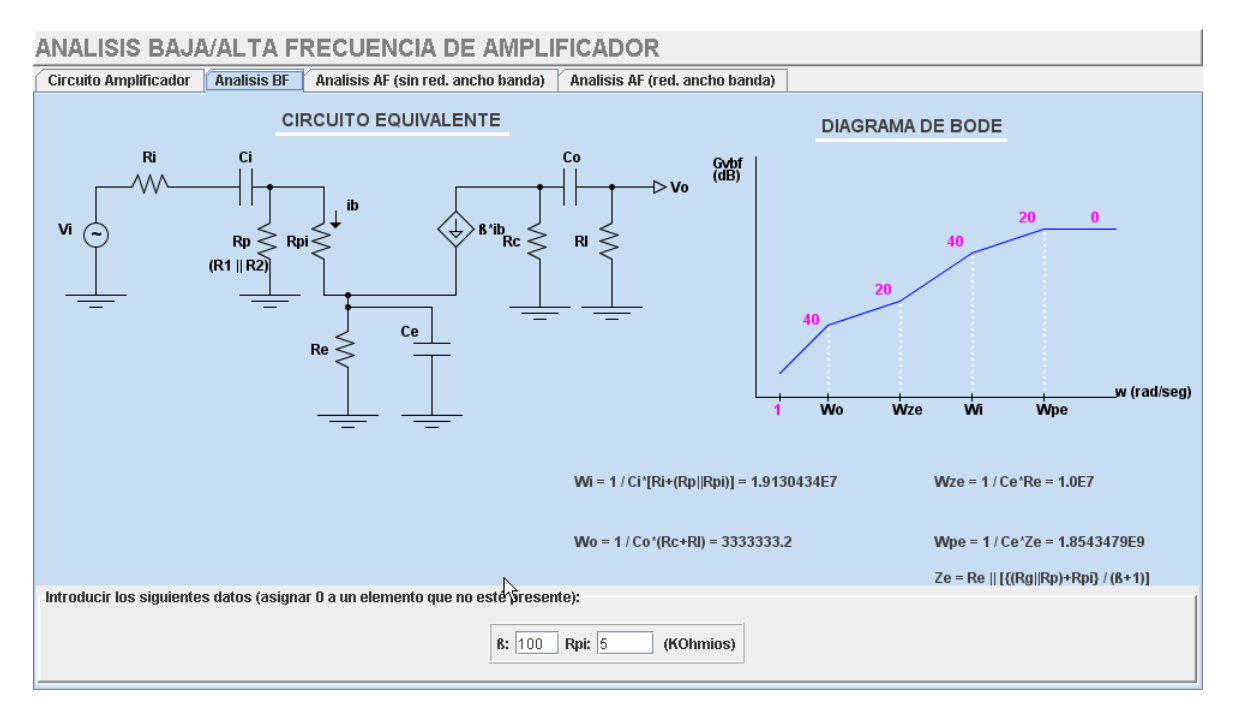

**Figura 4**. Análisis en baja frecuencia del amplificador

2.3. Diseño de amplificadores en cascada [9]

El objetivo de este *applet* es diseñar amplificadores a partir de A.O. considerando que su ancho de banda es no ideal. Para ello se especifica el ancho de banda de ganancia unidad (o la ganancia y el polo en lazo abierto) de los A.O. utilizados, y el ancho de banda y ganancia que se quiere obtener. El programa calcula entonces, a partir de estos datos, cuántos amplificadores idénticos en cascada deben colocarse para ajustarse al ancho de banda requerido, además de ajustar la ganancia mediante un divisor de tensión en el caso que de que sea necesario. Finalmente, el *applet* muestra el diseño realizado incluyendo el valor de las resistencias utilizadas. La Fig. 5 muestra un ejemplo de ejecución del mismo.

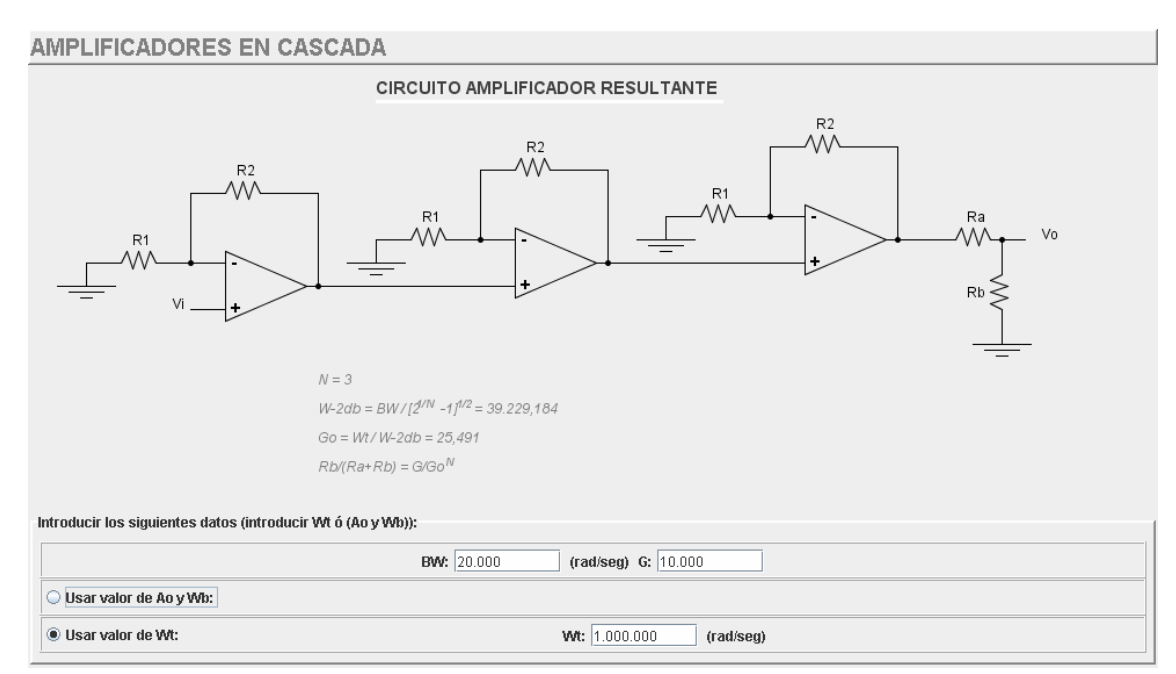

**Figura 5**. Análisis en baja frecuencia del amplificador

2.4. Aplicaciones no lineales del amplificador operacional [8]

Este apartado se encuentra dividido en cinco secciones: rectificadores de precisión, comparador limitador, disparador Schmitt, limitador y Timer 555.Cada una de las secciones posee un *applet* que ilustra el funcionamiento del circuito, mostrando en la parte izquierda el circuito propiamente dicho y a la derecha la gráfica de la tensión a la salida y la tensión de entrada en función del tiempo. Además, es posible visualizar la gráfica de comportamiento (gráfica de la tensión de salida con respecto a la entrada) en lugar del circuito. El *applet* de rectificadores de precisión se encuentra a su vez dividido en dos pestañas. En la primera de ellas se tratan los rectificadores de media onda usando el superdiodo y en otras dos configuraciones diferentes usando diodos y resistencias. En la segunda pestaña se estudian los rectificadores de onda completa. Para el caso de los rectificadores de media onda usado diodos, es posible añadir además componentes para desplazar en el eje X y en el Y la gráfica de comportamiento del mismo mediante el uso de tensiones de referencia en continua. El valor de las resistencias, la amplitud de la tensión de entrada senoidal, así como las tensiones de referencia en continua son valores que el usuario introduce para ver la respuesta que ofrece el circuito a una entrada dada. En la Fig. 6 se muestra un ejemplo de este *applet* usando un rectificador de media onda con desplazamiento de la gráfica  $V_0/V_i$  tanto en el eje X como en el Y. Puede observarse el circuito implementado y la gráfica de la tensión de entrada y salida.

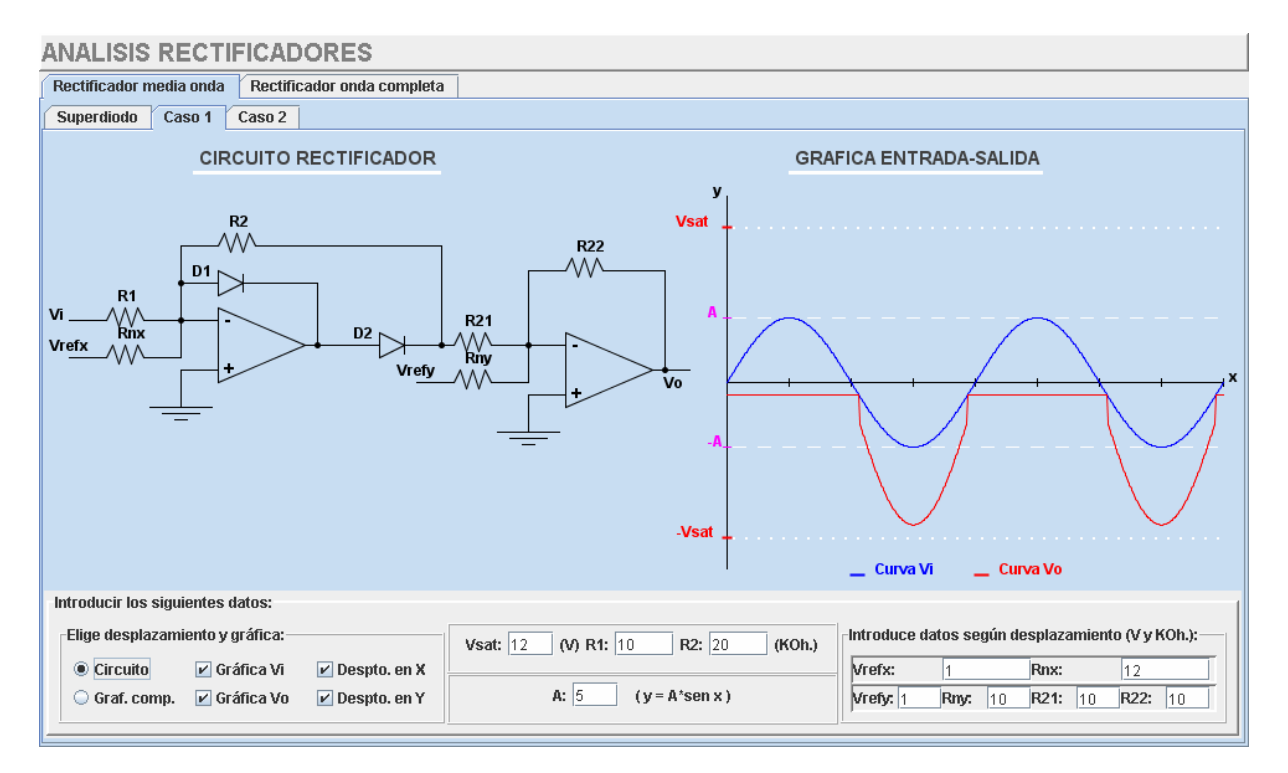

**Figura 6**. Rectificador de media onda

Para el circuito comparador limitador, se ha implementado un *applet* que está divido en dos pestañas, diferenciando el comparador inversor del no inversor. Además, para el comparador inversor se ha diferenciado entre el uso de diodos ideales y no ideales. El comparador no inversor se ha desarrollado únicamente con diodos ideales. Para todos los comparadores, es posible especificar el valor de la amplitud de la señal de entrada senoidal, así como los valores de las resistencias, tensiones de referencia y tensión de saturación del A.O. También es posible añadir una tensión de referencia en continua para realizar desplazamientos en el eje X de la gráfica de comportamiento de los circuitos. La Fig. 7 muestra un ejemplo de un comparador limitador realizado con diodos no ideales con la gráfica de la tensión a la salida y el circuito implementado.

Se ha implementado el disparador Schmitt tanto en su versión inversora como no inversora y a la que puede añadirse una tensión de referencia en continua para desplazar en el eje X la gráfica de comportamiento. Al igual que en los *applets* anteriores, es posible especificar el valor de las resistencias utilizadas, así como la tensión de saturación del A.O. y posibles tensiones de referencia en continua. En la Fig. 8 puede verse un disparador Schmitt inversor con su gráfica de comportamiento y la señal de entrada y salida en función del tiempo.

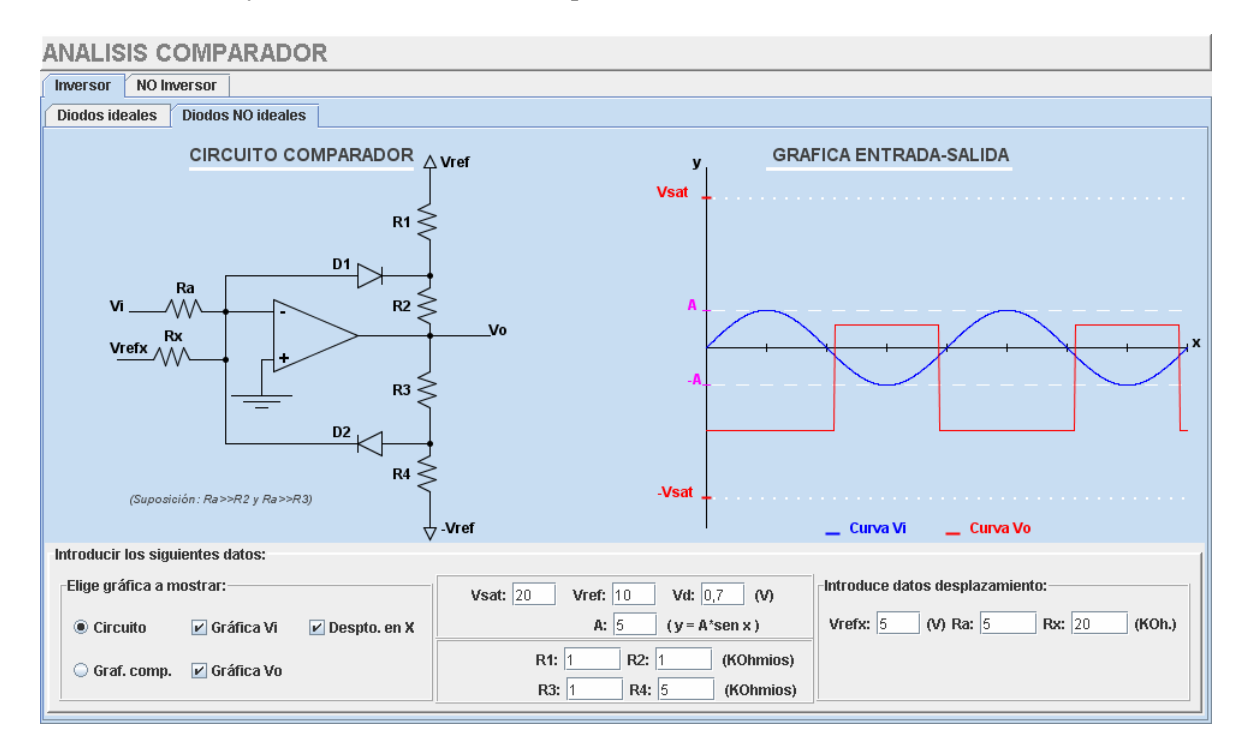

**Figura 7**. Comparador limitador

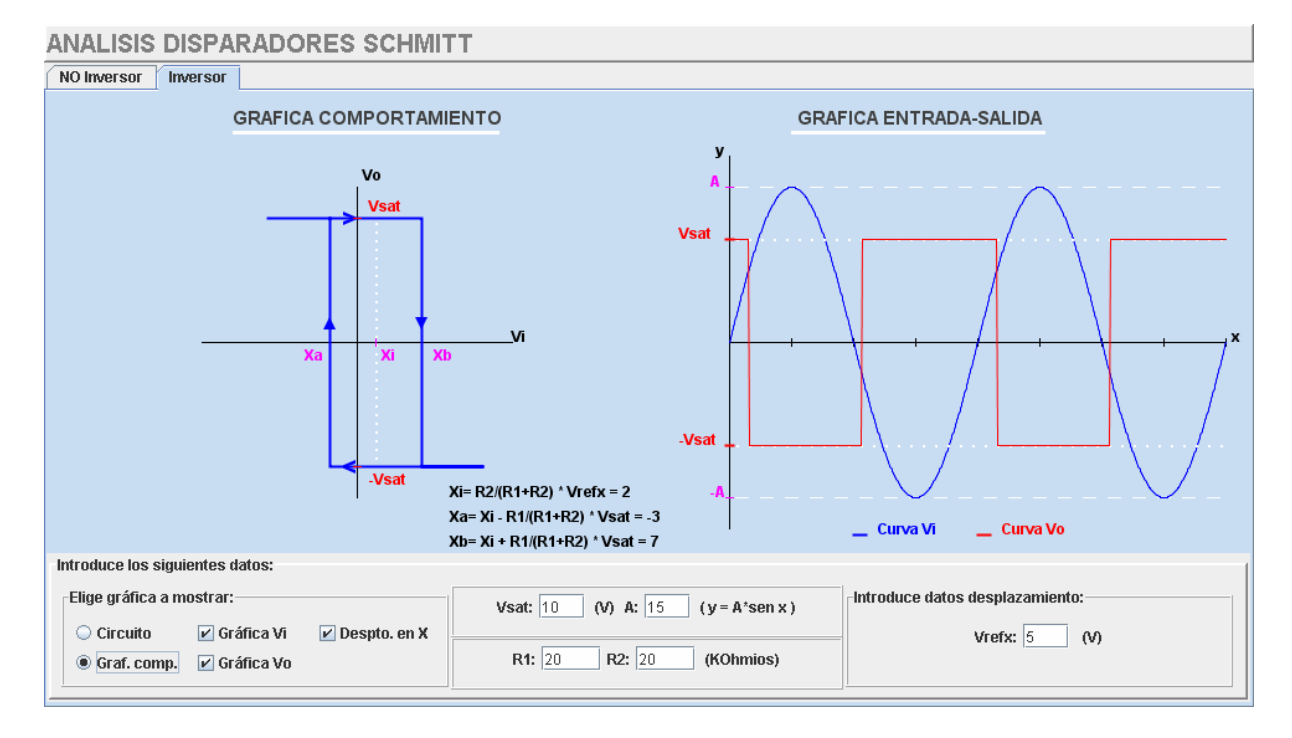

**Figura 8**. Disparador Schmitt

Como última aplicación no lineal de los A.O., se han implementado los circuitos limitadores tanto usando diodos ideales como no ideales, y en configuración inversora como no inversora, aunque el limitador no inversor con diodos ideales no ha sido implementado. Su funcionamiento es similar al explicado para el comparador limitador.

Aunque el Timer 555 no es una aplicación del A.O., se ha incluido en este apartado ya que en el temario de la asignatura de Circuitos Integrados así aparece, como una ampliación en el diseño de osciladores usando A.O. Este *applet* está dividido en dos pestañas que diferencian entre la configuración astable y monoestable del Timer 555 [9]. En ambas se muestra a la izquierda del área de trabajo el circuito implementado o, si se elige la opción correspondiente, se puede ver el circuito interno del Timer 555 junto con una tabla de los posibles estados por los que puede pasar el mismo. A la derecha se muestra la gráfica de la tensión a la salida y la curva de carga y descarga del condensador en función del tiempo, especificando para cada sección de la curva, por qué estado está pasando el Timer. Una vez introducidos los datos de las resistencias, el condensador y la tensión de alimentación, el programa calcula, si se está en la configuración astable, los tiempos de carga y descarga del condensador y la frecuencia de oscilación de la señal de salida. Para el caso de la configuración monoestable, el programa calcula el ancho del pulso generado, además de mostrar el pulso de entrada. En la Fig.9 se muestra un circuito oscilador astable realizado con un Timer 555, junto con la señal de salida y la tensión de carga y descarga del condensador.

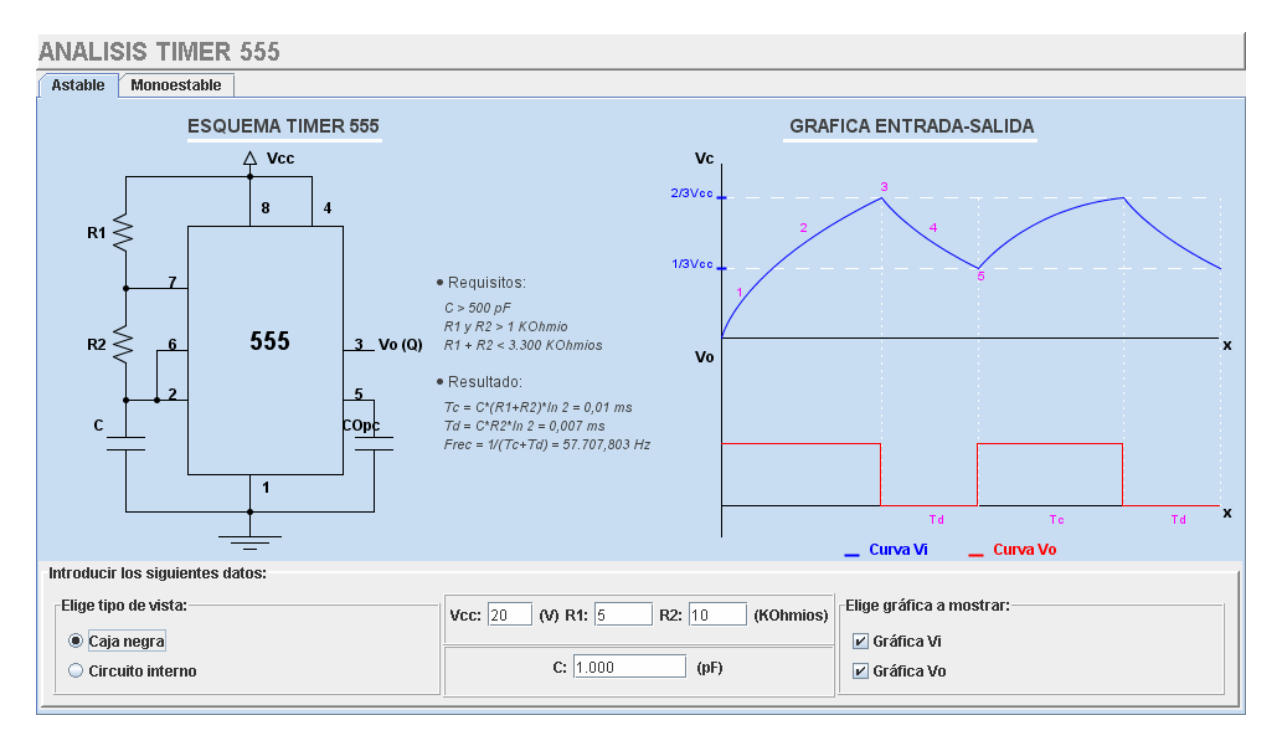

**Figura 9**. Timer 555

#### **3. Conclusiones**

Se ha implementado un sitio Web que contiene diversas aplicaciones desarrolladas con la tecnología Java *applets* con la misión de servir de complemento en el aprendizaje del funcionamiento de los circuitos que se estudian en la asignatura Circuitos Integrados en las Ingenierías Técnicas de Telecomunicación de la Universidad de Málaga.

Cada una de estas aplicaciones cubre una parte del temario de la asignatura y permite configurar de forma sencilla las características de los componentes electrónicos utilizados en los circuitos para observar la modificación en su comportamiento, así como visualizar curvas características de comportamiento, tensiones de salida, etc...

Como posibles mejoras y ampliaciones a esta aplicación se podrían mencionar las siguientes:

- Añadir la posibilidad de elegir la unidad en la que se introducen los valores de los componentes, ya que en la actualidad la unidad utilizada es fija y hay que adaptar a ella los valores a introducir.
- Ampliar el análisis en frecuencia de amplificadores para el caso de transistores unipolares y para varias etapas amplificadoras. También poder realizar análisis de amplificadores en configuración de colector común.
- Ampliar el espectro de ejercicios cubiertos por este tutorial, ya que hay aspectos de la asignatura que no se tratan, como son las etapas de salida, la transmisión de calor u osciladores implementados con A.O.
- Añadir en la página de cada uno de los *applets* los fundamentos teóricos de cada uno de los ejercicios que se muestran, ya que en la actualidad se adjuntan únicamente las instrucciones de manejo del mismo.

# **Referencias**

- [1] http://java.sun.com
- [2] http://www.macromedia.com
- [3] http://campusvirtual.uma.es/edispo/<br>[4] http://campusvirtual.uma.es/quimbic
- [4] http://campusvirtual.uma.es/quimbiol/index.html<br>
[5] http://pc23te.dte.uma.es/CI/index.html
- http://pc23te.dte.uma.es/CI/index.html
- [6] D. L. Schilling, C. Belove. *Circuitos Electrónicos Discretos e Integrados*. McGraw-Hill (1993)
- [7] N. R. Malik. *Circuitos Electrónicos. Análisis, simulación y diseño*. Prentice Hall (1996)
- [8] C.J. Savant, M. Roden, G.L. Carpenter. *Diseño Electrónico. Circuitos y sistemas*. Addison-Wesley Iberoamericana (1992)
- [9] S. Sedra, K. G.Smith. *Circuitos Microelectrónicos*. Holt, Rinehart and Winston INC (1999)